## **Installation av sjökort i en Raymarine sjökortsplotter.**

1. Ta fram sjökortet.

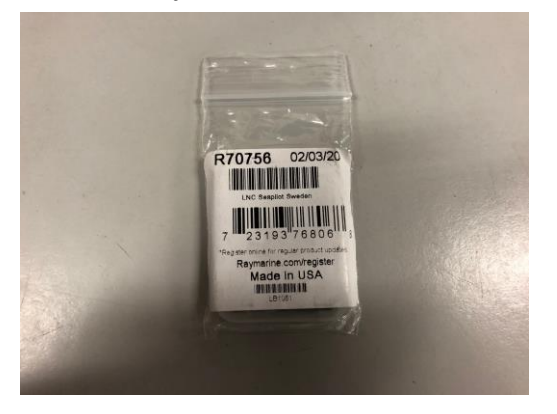

2. Ta ut **micro-SD** kortet.

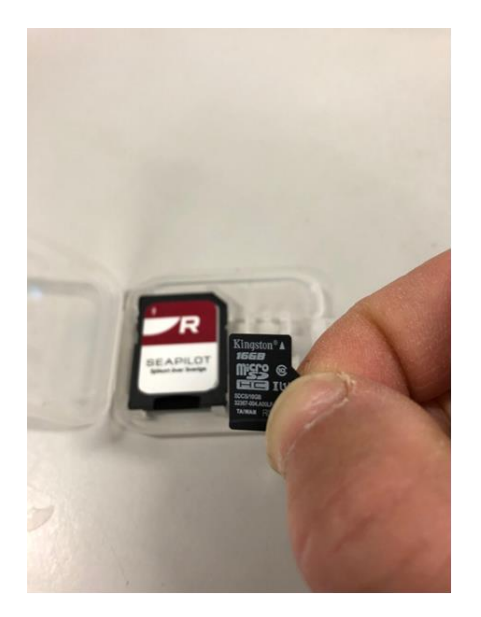

3. **Sätt in** micro-SD kortet.

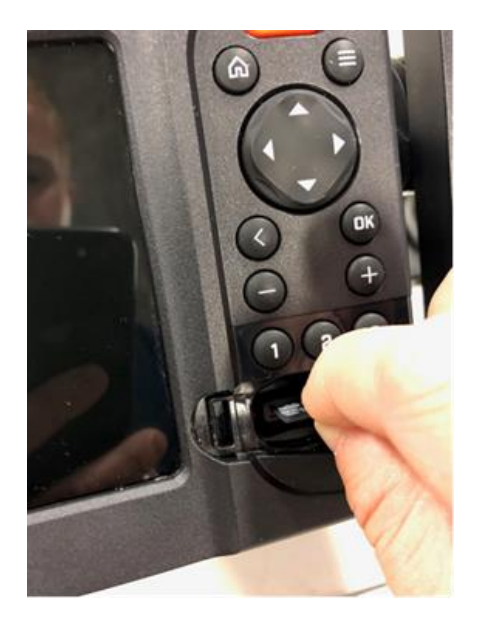

4. **Starta** sjökorts-plottern.

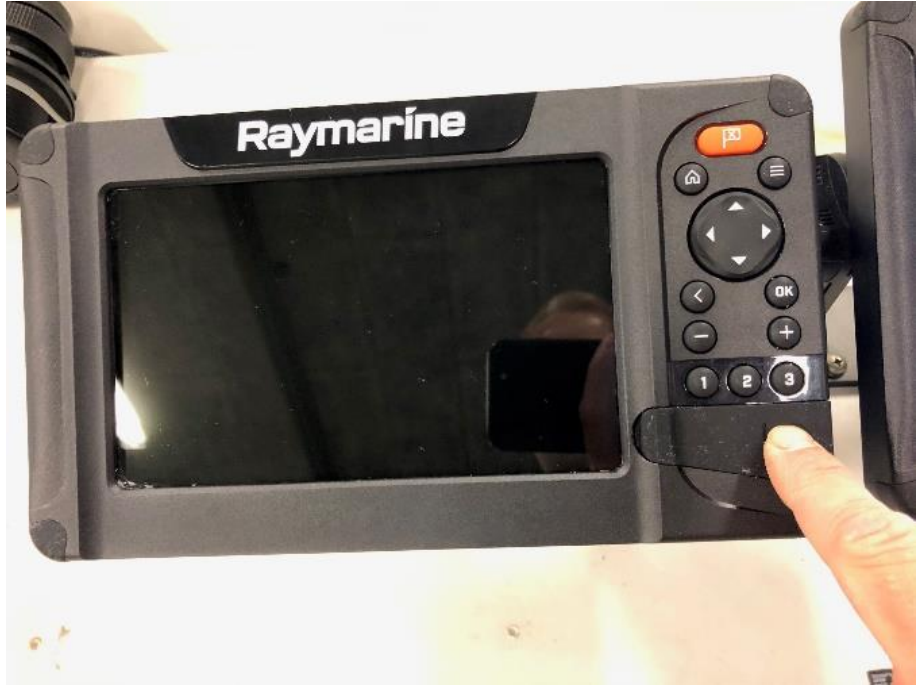

5. Välj **Kort** och tryck **OK.**

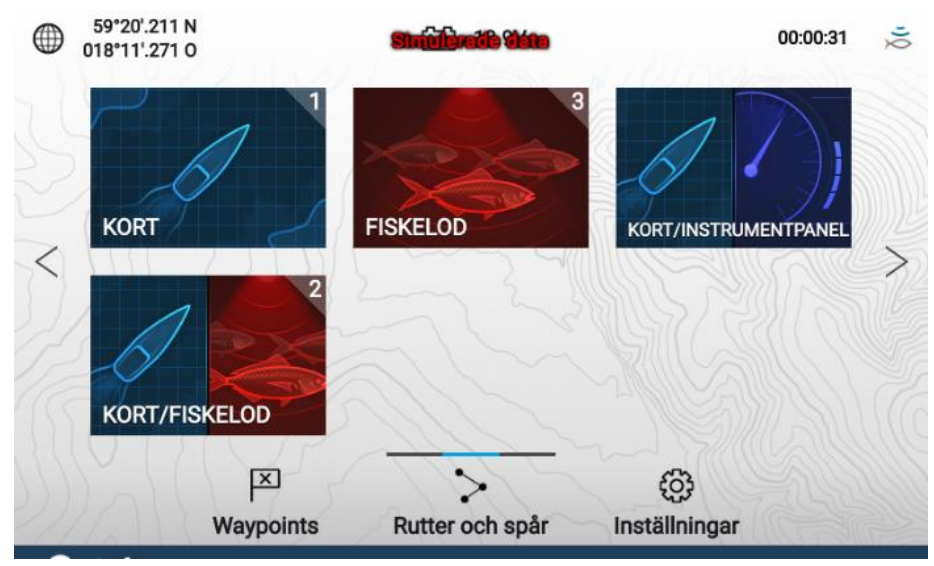

6. Tryck på **menyknappen** uppe i högra hörnet.

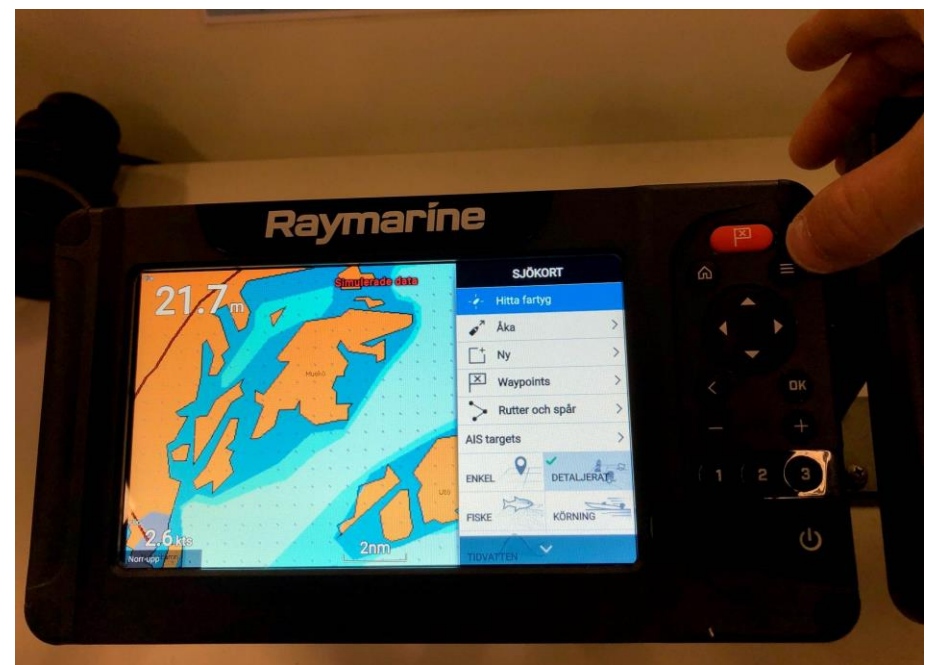

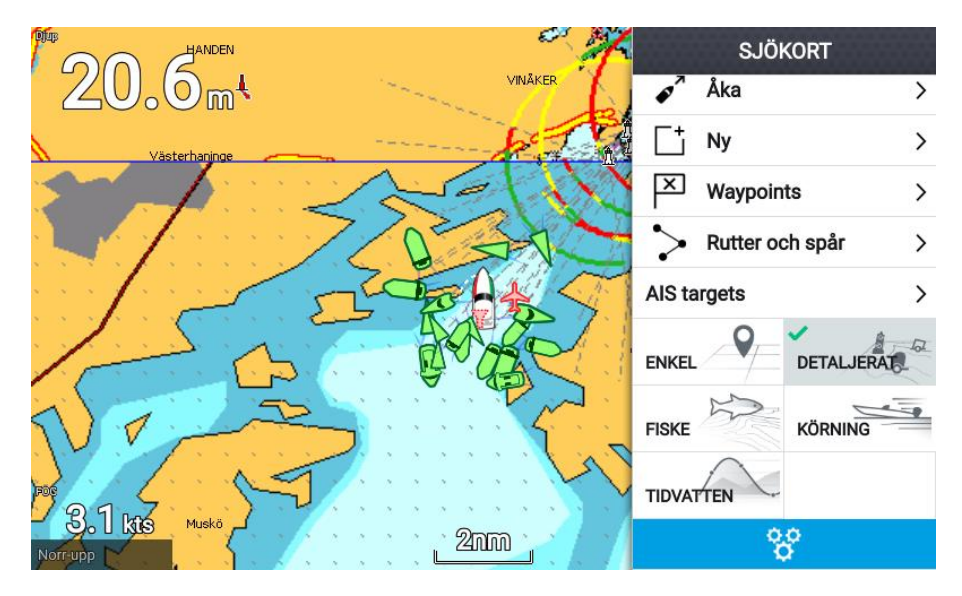

7. Använd piltangenten för att **markera kugghjulen** längst ned i menyn. Tryck **OK.**

8. Stega ned och välj Lighthouse **Seapilot Sweden**. Tryck **OK.**

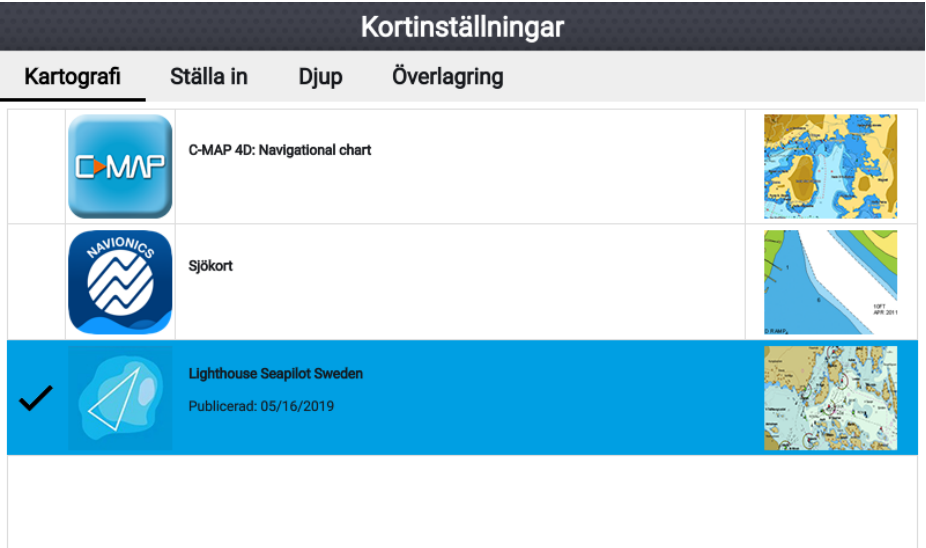

9. Nu ska sjökortet visas.

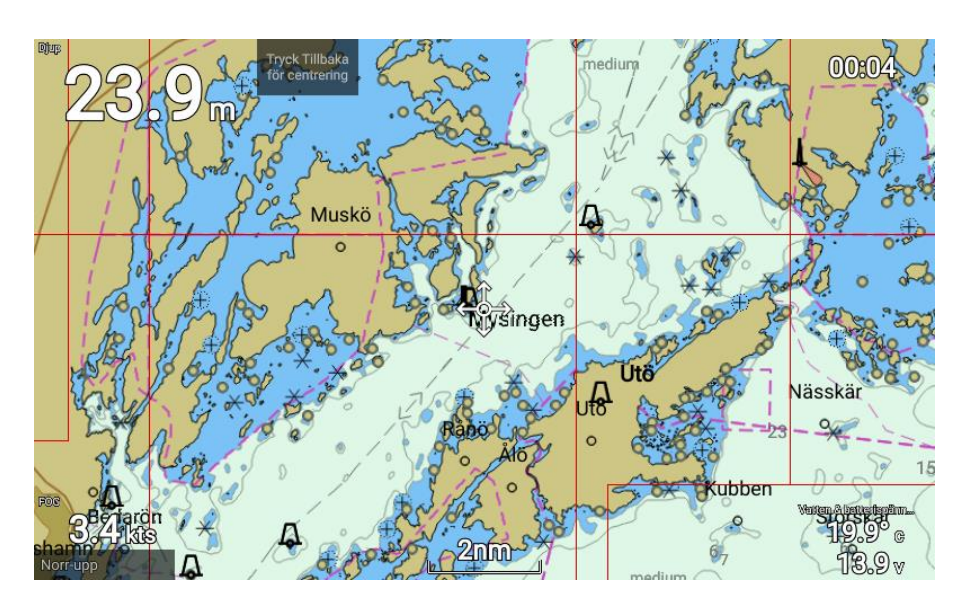